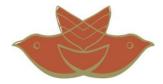

## Setting up your Volunteer Trip Fundraising Page in 5 Minutes or less!

1. Go to www.curamericas.org and click on Login

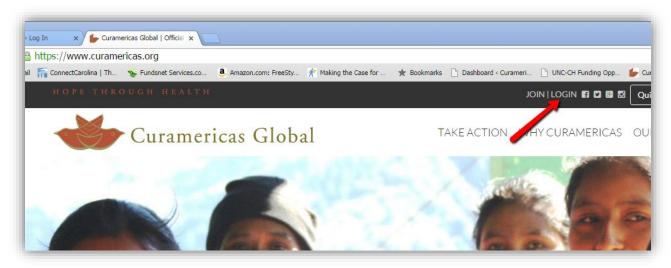

2. Press "Click Here" and fill out registration form

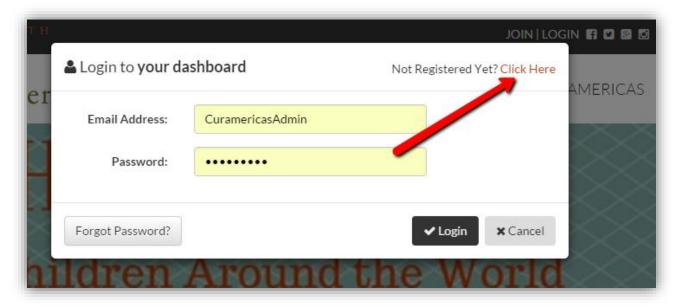

3. Check your email for activation link. Click on link to activate account. This will take you back to Curamericas' website.

4. Login with your new username and password by clicking the Login button on the top right hand corner of Curamericas' homepage (see step 1)

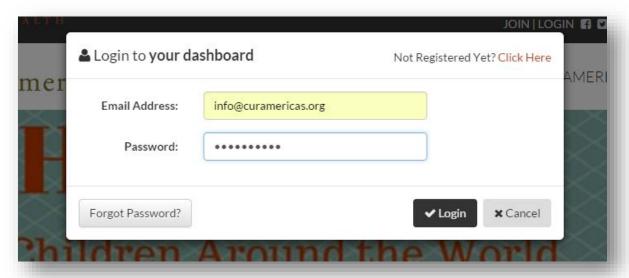

5. Once logged in, click on My Dashboard

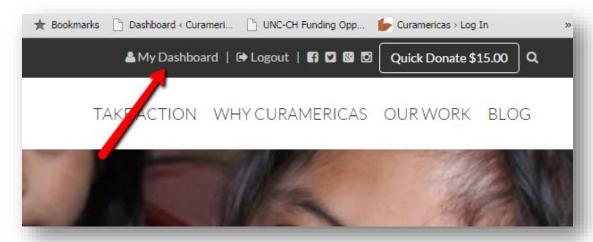

6. Click on Start a New Campaign

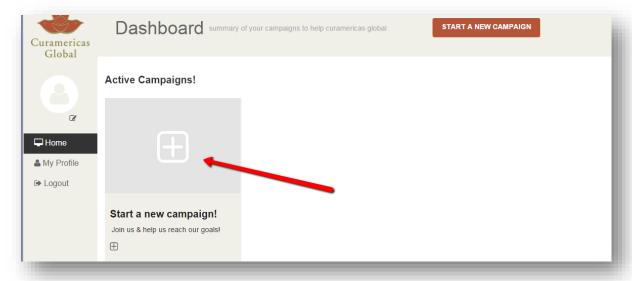

7. Fill out details for your page and click Publish My Page

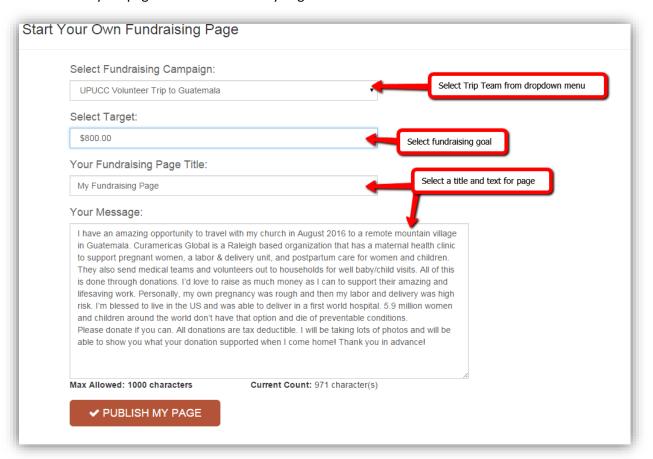

8. Share your page with your friends and family using the share buttons on the link provided at the bottom of the page

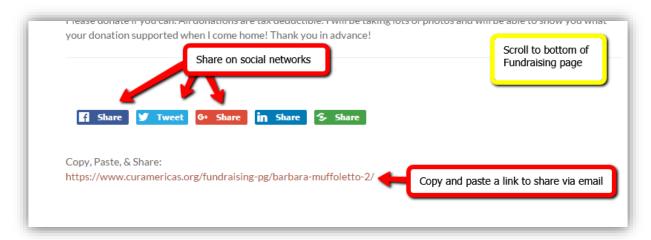

## Having trouble setting up your page?

Please contact Barbara Muffoletto at bmuffoletto@curamericas.org or (919)510-8787 with questions or concerns about your Fundraising Page.